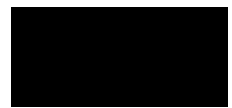

# **CometCloud-lite Installation Guide**

CometCloud-lite includes basic CometCloud infrastructure and master/worker programming model. This tutorial explains how to download and setup CometCloud- lite and to run the given sample application.

## **1. System requirements**

JDK 1.6 or above Ports to open public for autonomic cloudbursts:  $12340~12350$  (not required for local run)

## **2. Using prepared EC2 image**

1) Start an ec2 instance

- Image name: cometcloud-lite
- find image id starting with ami-
	- \$ ec2dim |grep cometcloud-lite
- start m1.small instance \$ ec2run *imageID*
- get the instance IP address \$ ec2din

2) Connect to the instance using putty

- Start putty.exe and write the IP address in Host Name (or IP address)
- Click SSH -> Auth -> Private key file for authentication -> Load cometcloud.ppk
- Userid/password to login the image: cometcloud/cometcloud

3) Working directory

- Directory tutorial includes Sample and lib directories.
- Sample includes all property files and scripts to run the sample master/worker application provided in CometCloud-lite master/worker programming model. Directory lib includes CometCloud executables and required libraries.

Note: if you use the given EC2 image, you can skip the following Download CometCloudlite and Setup CometCloud-lite sections, and go to the directory tutorial/Sample/secure.

### **3. Download CometCloud-lite**

\$ svn checkout --username cometcloud-guest svn://cac.rutgers.edu/CometCloud-lite Password is cometcloud.

\$ cp CometCloud-lite/Automate/application/trunk/conf/\* *your\_working\_directory*

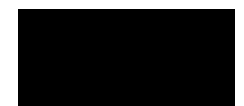

*Rutgers, the State University of New Jersey*

#### **4. Setup CometCloud-lite**

1) java CLASSPATH Include all jar files from lib directory into java CLASSPATH

2) nodeFile *nodeAddress:number\_of\_processes*

The process will be a master or a worker based on the role description in exceptionFile.

Example) localhost:2

3) portFile

List of port numbers that masters or workers will use. This should have larger port numbers than the number of processes running on a single node.

4) exceptionFile *nodeAddress:port\_number* comet.NodeType=*process\_role*

If you don't describe roles here, it will become a worker as a default. Process roles are MASTER|WORKER|REQUEST HANDLER. The request handler is to pick up tasks from the Comet space for isolated workers. Further details are in section 6.

Example) localhost: 5555 comet.NodeType=MASTER

This setup will run a master on localhost port 5555 and workers for others. In the above example, localhost port 5556 will become a worker.

#### **5. Run the sample application**

1) Start overlay control server. The overlay control server will receive messages to run masters or workers.

\$ ./startOverlayServer.sh

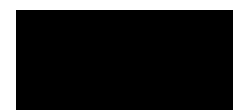

*Rutgers, the State University of New Jersey*

\$ java -cp \$CLASSPATH tassl.automate.overlay.OverlayControlServer 4444

2) Start the application starter. This will start comet starter so as to run local and remote peers based on their roles.

\$ ./startSample.sh or

\$ java -cp \$CLASSPATH tassl.automate.programmodel.masterworker.sample.AppStarter -nodeFile nodeFile -portFile portFile -exceptionFile exceptionFile -propertyFile chord.properties -propertyFile squid.properties -propertyFile comet.properties -propertyFile sample.properties

This simple application in the package, tassl.automate.programmodel.masterworker.simple, is to sum a range of numbers. To change the number of tasks, set numTask in sample.properties, otherwise, 1000 will be the default number of tasks. Note: when you run a large number of tasks and see the lack of JVM memory, increase java memory using –Xms or –Xmx.

## **6. Run the sample application using isolated (unsecured) workers**

If you use cometcloud-lite EC2 image, go to the directory tutorial/Sample/isolated.

1) Setup one or more request handlers in exceptionFile localhost:5555 comet.NodeType=MASTER localhost:5556 comet.NodeType=REQUEST\_HANDLER

Now a master will run on localhost port 5555 and a request handler on localhost port 5556. Note that no secure worker runs.

2) Edit RequestHandlerList

This list should include request handler's hostname or IP address and the proxy will refer this list to forward workers' requests to.

Example) localhost

3) Edit comet.properties Set IsolatedProxy to your proxy hostname or IP address.

4) Start proxy \$ ./startProxy.sh or

or

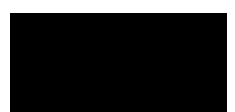

*Rutgers, the State University of New Jersey*

\$ java -cp \$CLASSPATH tassl.automate.application.node.isolate.RequestHandlerProxy

5) Start overlay control server.

\$ ./startOverlayServer.sh

or

\$ java -cp \$CLASSPATH tassl.automate.overlay.OverlayControlServer 4444

6) Start the application starter

\$ ./startSample.sh

or

\$ java -cp \$CLASSPATH tassl.automate.programmodel.masterworker.sample.AppStarter -nodeFile nodeFile -portFile portFile -exceptionFile exceptionFile

-propertyFile chord.properties -propertyFile squid.properties -propertyFile comet.properties -propertyFile sample.properties

7) Start isolated workers \$ ./startIsolatedWorker.sh or

\$ java -cp \$CLASSPATH tassl.automate.application.node.isolate.CloudBurstStarter -propertyFile comet.properties